## **Oyster River Cooperative School District Parent Portal Users Guide 2013-2014**

## **Parent Instructions to view Progress Reports**

You will need to go to https://powerschool.orcsd.org/public/home.html

- 1. Log in using your user name and password
- 2. Select Students name in the Blue bar.
- 3. Click on Grades and Attendance.

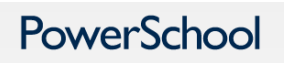

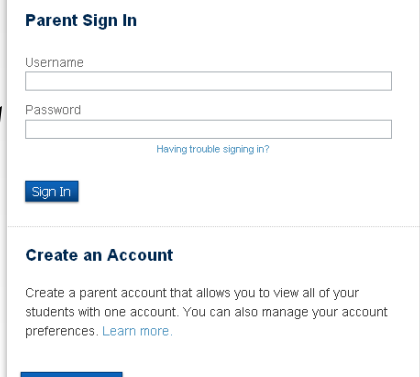

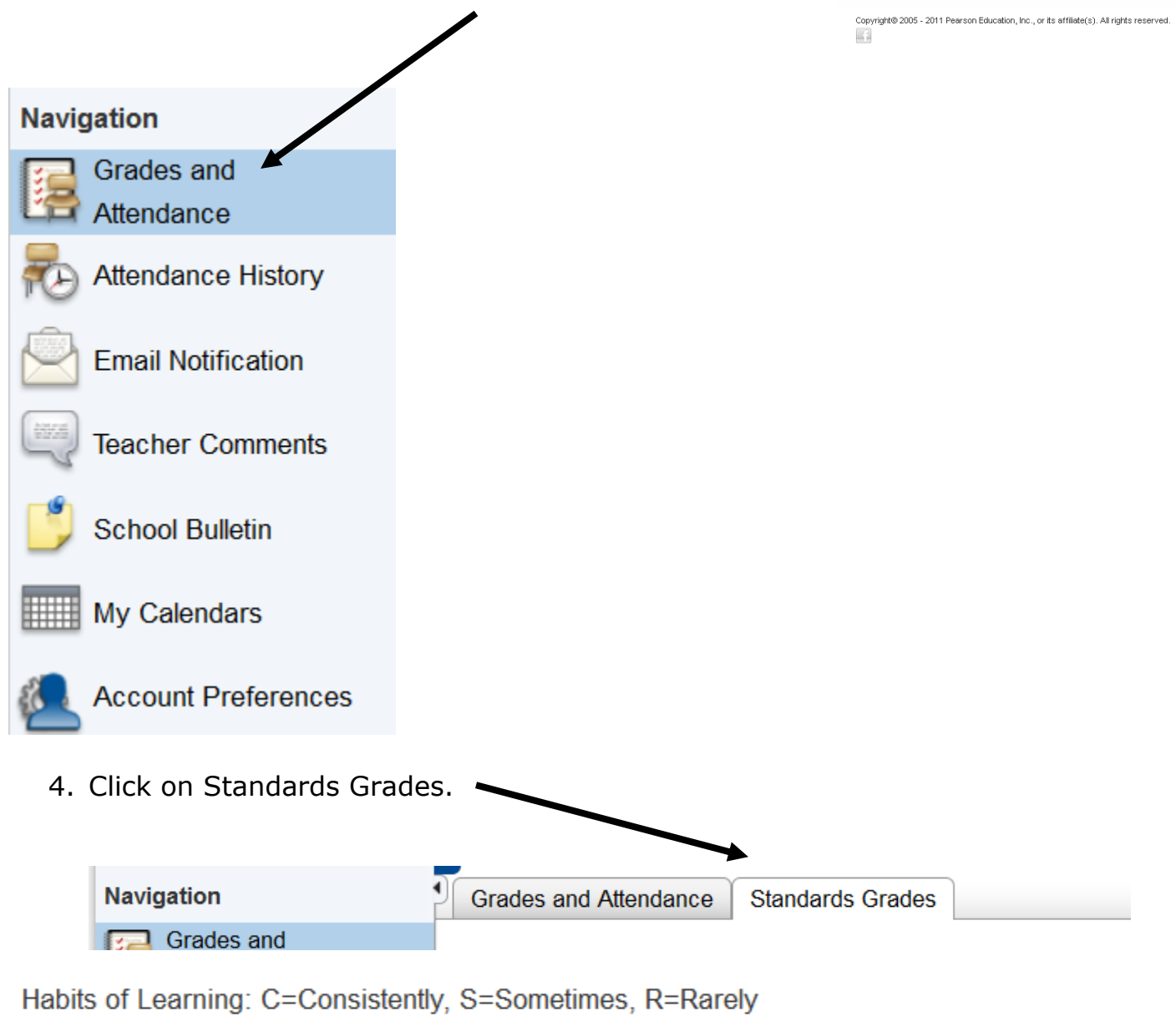

Standards: 1=Beginning, 2=Developing, 3=Secure

Please click on the BLUE dot to see the teacher comments.

You will now see your students progress. Please note that you may click on the standard and it will give you the decription.

If you see a blue dot then there is a teacher comment. Click on the BLUE dot to view it.

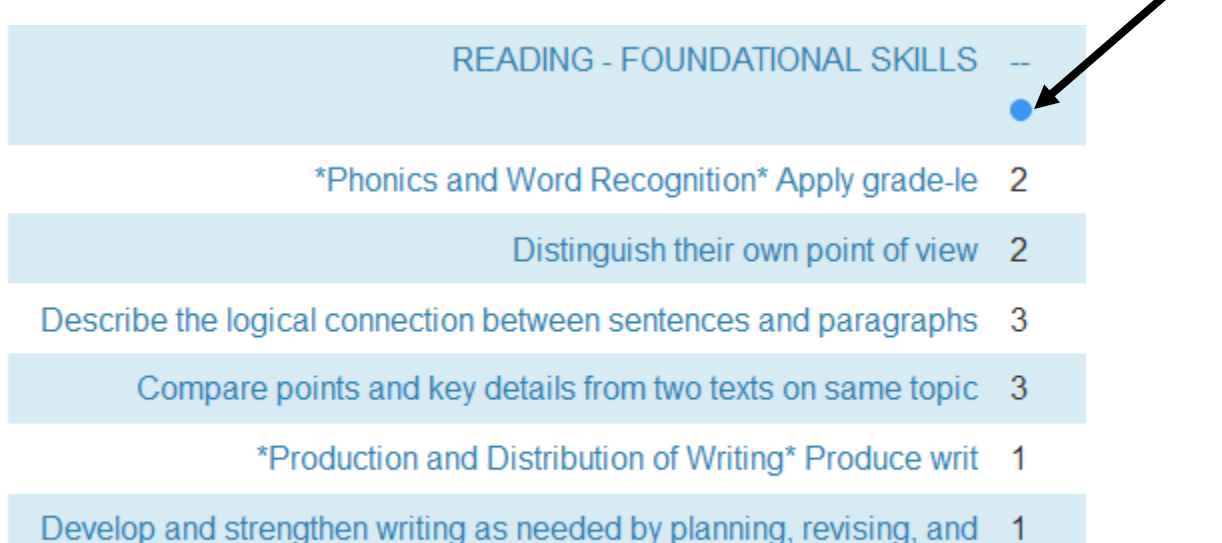

editing

 $\bullet$ 

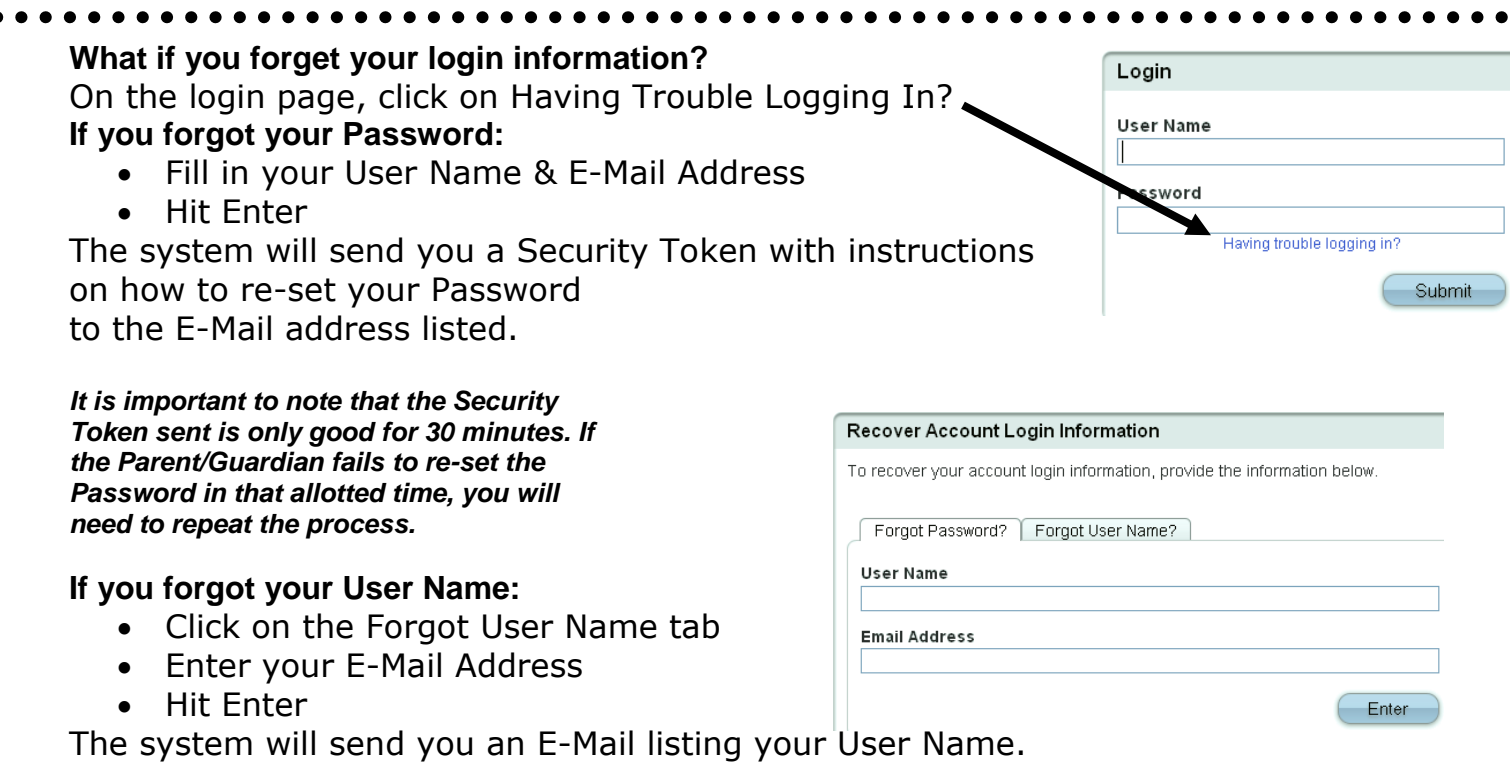